## *"Salve Regina – travels with my chant"*  **Okeghem • Obrecht • Josquin • Guerrero • Victoria and others**

*David Allinson online* **for the Southern Early Music Forum**

## **Wednesday 26th May at 7.30pm on Zoom**

The *Salve Regina* is perhaps the most important Marian hymn in the Catholic church, to be sung daily through the summer months. During the late medieval period, as devotion to the mother of Jesus became increasingly popular, the market for polyphonic settings of the *Salve Regina* grew strongly, leading to a large number of beautiful and increasingly inventive compositions.

The solemn tone chant melody is a gift for musicians: it opens with one of the most striking gestures in the whole repertoire: a four note motto for the salutation 'Salve', ripe for development. And the chant closes with rapturous arcs of melisma for the epithets: 'O clemens, O pia, O dulcis Virgo Maria'.

I want to the first the second that the first the second that the second that the second that the second that the second that the second that the second that the second that the second that the second that the second that tpido o za pio populo inteneni pio eleo interete pio tenoto feminio  $\frac{20~\text{polutions}~\text{cmous fractions}~\text{cmulus}}{40~\text{polutions}~\text{cmous fractions}~\text{cm}~\text{cm0}~\text{cm}}$ feru alleluva alleluva, tre ufq ad aducutu. ad a ul'ad arin a dima Lett and the distance of the theorem and the contract of the contract of the contract of the contract of the contract of the contract of the contract of the contract of the contract of the contract of the contract of the c man di e un m dulce do et fus notus cal ue ao te damamus crutes fun c'ue ao te fuma  $muc$ gementes et fleures in tue tammatum ual te ova cuyo ad ucrata nottra dlos tu os miteriores ces callos do nos on  $\frac{1}{\sqrt{1-\frac{1}{2}a_{n_1}+a_{n_2}+a_{n_3}+a_{n_4}+a_{n_5}+a_{n_6}+a_{n_7}+a_{n_8}+a_{n_9}+a_{n_1}+a_{n_2}+a_{n_3}+a_{n_4}+a_{n_5}+a_{n_6}+a_{n_7}+a_{n_8}+a_{n_9}+a_{n_1}+a_{n_2}+a_{n_3}+a_{n_4}+a_{n_5}+a_{n_6}+a_{n_7}+a_{n_8}+a_{n_9}+a_{n_1}+a_{n_2}+a$ bis pot in extincti o tiene o de mens o pi

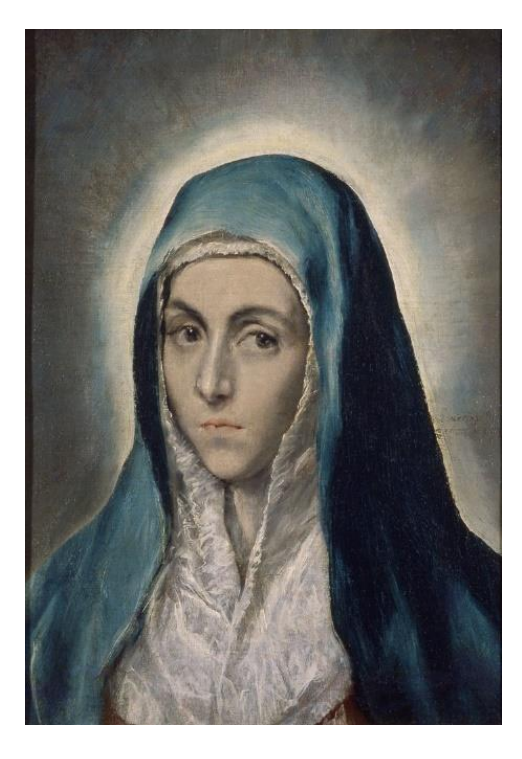

Join David Allinson on this evening in May — traditionally the 'month of Mary' — as he traces the ways in which 16th century composers were inspired to quote, embed and elaborate upon the *Salve Regina* chant in ever more inventive polyphonic settings.

David will also examine when and where these settings might have been sung, and who was funding the composition and performance of settings of this hymn to Jesus's mother.

A range of *Salve Regina* settings will be introduced, spanning a century or more from Okeghem to Victoria.

There will be an opportunity to ask questions at the end.

## **HOW TO BOOK – NOTE, THIS EVENT WILL BE LIMITED TO 100 PARTICIPANTS**

There is a minimum charge of £5 to attend this event; if you are able and would like to contribute more to show your support for David and other musicians, this would be much appreciated. 10% of receipts above David's agreed fee will go to the charity Help Musicians' Coronavirus Hardship Fund. The balance (after deducting any expenses) will go to David.

Please book online: [Click here to book](https://forms.gle/n1maZ7oA8fZh3dxGA) , fill in the form, and click "SUBMIT" at the end. *(This link will also be available from the SEMF website [www.semf.org.uk.](http://www.semf.org.uk/))* Please pay by bank transfer if possible, to Metro Bank: sort code 23-05-80, account number 36774908, for the credit of Southern Early Music Forum, and put **"AL" plus your name** in the payment details.

Please note, Metro Bank does not support 'Confirmation of Payee' which checks the account name when you set up a payment, so you may get a warning from your bank about this. Just make sure that the sort code and account number are correct and you'll be fine!

If you can't pay by bank transfer, please send a cheque, payable to Southern Early Music Forum, to SEMF, 61 Broadoak Road, Canterbury, Kent CT2 7PN. If you live overseas and need an alternative form of payment, please contact the Treasurer at [treasurer@semf.org.](mailto:treasurer@semf.org)uk

## **Tips for Zoom:**

1. Zoom will work on PCs, laptops, tablets or smartphones but the larger the screen size the better the experience. *A device with a camera and microphone is best, but if you have a PC with an internet connection but no webcam or microphone, you can still watch David's talk and ask questions via text "chat" – see (7) below.* 

2. Download the Zoom app.<https://zoom.us/> (for a tablet or smartphone, you can download the Zoom app from the App Store). Make sure you have the most up to date version.

3. A day or two before the event, you'll be sent an email with a link to the Zoom meeting. **Contact me at [richard.j.whitehouse@btopenworld.](mailto:richard.j.whitehouse@btopenworld)com or 07748 647279 if you have not received the link by the day of the event!**

Click on the link in this email to join the meeting, and if required, enter the ID and passcode information for the meeting. Make sure it's your name which is going to be displayed, not something like 'iPad5'! You can't join the meeting until the meeting Host has opened it and has let you in from the "waiting room".

4. **Microphone and Camera.** Turn on your microphone when prompted. Turn on your Camera when prompted (white video camera icon) or if you do not wish to be seen you can turn your camera off.

5. **Gallery/Speaker View:** Once you've joined the meeting choose between *Gallery View* (which shows small screens of all participants – good for seeing your friends and who else is present), or *Speaker View* (best once the presentation starts).

6. **Mute/Unmute** (the small microphone symbol). Your sound will be *muted* by the Host once the presentation begins but you can *unmute* yourself to applaud or if the host invites you to ask a question. Please stay muted during the presentation.

7. **Chat** (the white speech bubble symbol usually at the bottom of the black Zoom screen, or under 3 dots on IPads). This allows you to type a question to *Everyone* or just to one participant if you select them by name. It can also be used to send a relevant message during the presentation or to ask a question. Please don't send general messages to 'Everyone' during the presentation.

8. **Questions** for the presenter will normally be selected by the Host and/or the presenter from messages written into Chat. If time allows, the Host may invite you to unmute yourself to ask your question.